## Google Maps

## **Overview**

The Google Maps function provides support for the Google Maps Plugin and the Google Maps Tracker Field.

## **To access**

Click the **Google Maps** icon **on** the [Admin Panel](https://doc.tiki.org/Admin-Panels)

or

Access **http://example.org/tiki-admin.php?page=gmaps**

## Related Topics

- [Google page map plugin](https://doc.tiki.org/Google-page-map-plugin)
- [Google Maps Tracker](https://doc.tiki.org/Google-Maps-Tracker-Field) [Field](https://doc.tiki.org/Google-Maps-Tracker-Field)
- [Bugs and Wishes](https://dev.tiki.org/Administration)

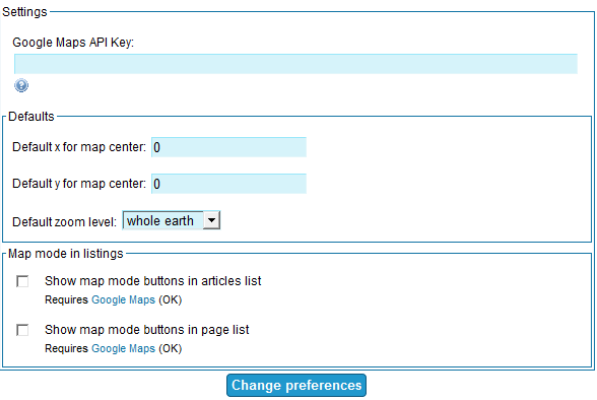

Site Ads and Banner

| <b>Setting</b>                          | <b>Description</b>                                                                                                    | <b>Default</b> |
|-----------------------------------------|----------------------------------------------------------------------------------------------------|----------------|
| <b>Settings</b>                         |                                                                                                    |                |
| Google Maps API Key:                    | Go to Google to get your Maps API Key                                                                                                    |                |
| <b>Defaults</b>                         | To get the following X and Y coordinates, you can<br>go to Google Maps, turn on the lating marker if<br>needed, select where you want to center the map,<br>right click and drop the marker. You can then<br>copy the x and y coordinates. |                |
| Default x for map center:               | Paste the X coordinate for the map center in this<br>field                                                                                                    |                |
| Default y for map center:               | Paste the Y coordinate for the map center in this<br>field                                                                                                    |                |
| Default zoom level:                     | Select your default zoom level here                                                                                                    |                |
| Map mode in listings                    |                                                                                                    |                |
| Show map mode buttons in articles list: | Enable Google Map buttons in Articles                                                                                                    |                |
| Show map mode buttons in pages list:    | Enable Google Map buttons in Wiki                                                                                                    |                |

*The jQuery Sortable Tables feature must be activated for the sort feature to work.*